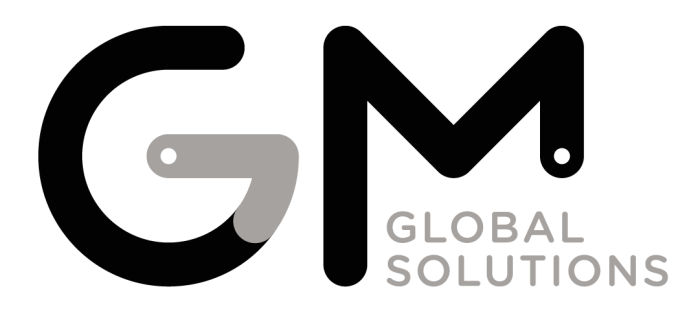

# MANUAL DE OPCIONES DE PROGRAMACIÓN

Consulta el manual online:

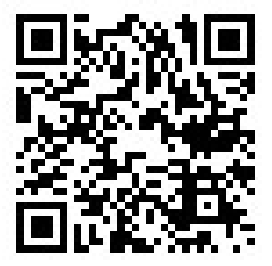

*El fabricante se reserva el derecho a modificar el producto o las especificaciones del mismo sin previo aviso. Así mismo, no asume responsabilidades por cualquier tipo de pérdida debida al uso incorrecto de la información recogida en este manual.*

*Este manual del usuario está protegido por las leyes internacionales de derechos de autor. Ninguna parte de este manual se podrá reproducir, distribuir, traducir ni transmitir de ninguna forma ni por ningún medio, electrónico o mecánico, incluidos el fotocopiado y la grabación, ni se podrá almacenar en ningún sistema de almacenamiento y recuperación de información sin el previo consentimiento por escrito de GM VENDING S.A.*

El presente manual sirve para todas la máquinas expendedoras de tabaco de GM Global Solutions que funcionen mediante la tarjeta de control 57065.

Si alguna opción de programación o parte de la misma no está presente en todos los modelos de máquinas, se indicará en cuales sí está mediante las siguientes siglas:

> AV – AvanT AS – AvanT Shop CR – Crystal, LC, EZI DK – Crystal Desktop, V8, V9 PR – Premium SM – Shop Machine, Gaceta, EZI Shop, Shop Machine E ST – Shop Touch, Gaceta Shop, Shop Touch E

En la parte derecha se mostrará con letra tipo LIQUID Crystal el texto mostrado por el display en cada momento. Los pulsadores o teclas que realicen acciones se indicarán precedidos de un guión **y en negrita**.

 $\overline{a}$ 00.00 **RECARGA DE TUBOS DE DEVOLUCIÓN** RECARGAR TUBOS Para recargar los tubos introducir monedas. DINERO RECARGADO Cuando las monedas en los tubos alcanzan su nivel máximo se muestra el valor de la moneda parpadeando.

- 1...6 Número de monedas introducidas por tubo. MONEDAS A TUBO X
- **\*** Valor de la moneda correspondiente a cada tubo MONEDA TUBO X

Opción desactivada cuando no haya monedero de tubos en funcionamiento.

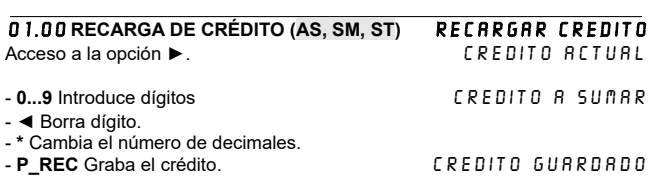

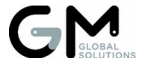

# L 00.01 **DESCARGA DE TUBOS DE DEVOLUCIÓN Y HOPPERS** *DESCARGAR TUBOS*<br>*<b><i>ADNEDAS TUBOX*

- **1...9** Muestra la cantidad de monedas en el tubo. con la segunda pulsación y posteriores descarga hasta 5 monedas.<br>A D N E D B T UR D X - \* Valor de la moneda

En el caso de que la máquina posea hoppers, y estén activados, se podrán descargar con las teclas siguientes al último tubo (Ej.: máquina con 4 tubos, la tecla 5 descarga el hopper 1).

Opción desactivada cuando no haya monedero de tubos ni hoppers en funcionamiento.

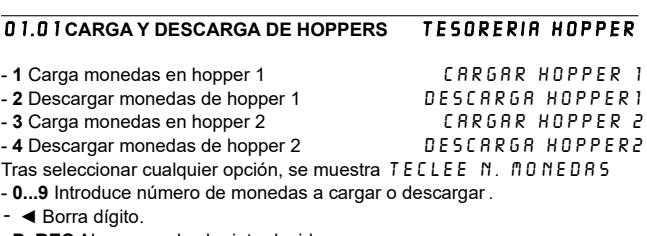

- **P\_REC** Almacena el valor introducido.

- **\*** Muestra la cantidad de monedas en el hopper MONEDAs HOPPER X

Opción desactivada cuando no haya hoppers en funcionamiento.

# 00.02 **NO VISUALIZAR LA FECHA Y HORA** DISPLAY 0000 01.02 VISUALIZAR LA FECHA Y HORA

- **0** Comprobación del sensor de puerta abierta (AV, AS, CR, SM, ST) PUERTA ABIERTA / CERRADA
- **1** Muestra modelo de máquina y versión de programa.
- **2** Enciende los leds de la boca de salida de máquina maestra (SM, ST)
- **3** Enciende los leds de la boca de salida de máquina esclava 1 (SM, ST)
- **4** Enciende los leds de la boca de salida de máquina esclava 2 (SM, ST)
- **P\_REC** Activa o desactiva la visualización de la fecha y hora.

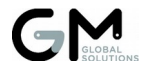

Cod. 21192-04 3

Acceso a la opción ▶. Modifica la fecha y la hora FECHA Y HORA

- **►,◄** Permite desplazarse hasta el dígito que se desea modificar.
- **0...9** Modifica el dígito que está parpadeando.

# L 01.03 **PROGRAMACION DE PRECIOS CON TECLADO (CR, DK, PR,SM) prg. precio tec.**<br>Precio producto

- **P\_SEL** Selecciona el precio a modificar
- **0...9** Introduce dígitos
- **◄** Borra dígito.

Se permite fijar un precio para asignarlo a varios pulsadores. Para ello pulse **P-SEL** e introduzca el precio.

Fíjelo pulsando **P\_REC** y seleccione los pulsadores de selección **P-SEL** a los que desea asignar ese precio. **figar precionalizado en la precionación de la precio**nación de la provincia en la p

Para eliminar la fijación de dicho precio pulsar de nuevo **P\_REC**.

seleccione producto

#### $\overline{a}$ 02.03 **PROGRAMACION DE PRECIOS CON DINERO (CR, DK, PR, SM)** PRG.PRECIO DINE.

Acceso a la opción **►**.

- Introduzca dinero hasta alcanzar el precio deseado. La máquina devuelve cada moneda o billete y el display refleja el valor introducido.
- Al pulsar **P-SEL** se fija el precio para ese pulsador de selección.
- Si se desea volver a empezar basta con pulsar **P\_REC**.

Opción desactivada cuando no haya medios de cobro.

#### $\overline{a}$ 00.04 **MANEJO MANUAL DE EXTRACTORES** MOVER MOTORES

Al pulsar **P-SEL** se moverán todos los extractores que tenga asociados. Mientras se están moviendo, el display indicará el número de pulsador de selección asignado al extractor que se está moviendo y el número de extractor (Ej.: 08.07 pulsador 8, extractor 7). Una vez finalizado el movimiento, el display indicará el tiempo de ciclo medido en milisegundos a la izquierda, el número de ciclos erróneos y el extractor al que se hace referencia en el medio, y el tipo de extractor a la derecha (Ej.: 0649 00.07 NORMA). Tras mover extractores se permiten las siguientes acciones:

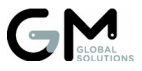

- **P\_REC** Borra el número de ciclos erróneos RESET ERR.MOTOR

- **◄** Cambia el tipo de extractor.
- **1** Corrige desprogramaciones de extractores.

# 01.04 **MANEJO MANUAL DE LOS HOPPERS Y DE LA V RETENTORA HOPPERS Y V RETEN**<br>*ROVER HOPPER 1* - **1** Mueve el hopper 1 MOVER HOPPER 1 - 2 Mueve el hopper 2 - **3** Mueve la paleta de recuperación de la V (AV, CR, DK, PR) MOV PALETA DEVOL - **4** Mueve la paleta de la hucha de la V (AV, CR, DK, PR) MOV PALETA HUCHA - **3** Sube el ascensor (SM, ST) SUBIR ASCENSOR - 4 Baja el ascensor (SM, ST) - **5** Mueve la cinta de la maestra (SM, ST)  $\qquad \qquad$  MO.CINTA MAESTRA - 6 Mueve la cinta de la esclava (SM, ST)  $n$ .CINTA ESCLAVA1

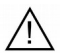

L

Las monedas dispensadas desde los hoppers en esta opción no se registran en la contabilidad de la máquina.

Opción desactivada cuando la máquina no tenga hoppers o V activos.

#### $\overline{a}$ 0X.05 **CONTABILIDAD DE LA MÁQUINA**

Permite visualizar la contabilidad de la máquina e imprimir tickets. Para cambiar entre subopciones se pueden usar las teclas **►, ◄** y **P\_REC**.

Nota: En máquinas con menos de 12 pulsadores (DK), la acción indicada en las tablas la efectuará un pulsador de selección 4 unidades menor de lo indicado (ej.: donde pone P-SEL 12, será con P-SEL 8).

#### 00.05 **Contabilidad parcial de productos vendidos por canal.** VENTA PARCIAL

Al pulsar P-SEL aparece en el display la cantidad de productos vendidos, desde que se hizo el último reset parcial de contabilidades.

# 01.05 **Contabilidad parcial de ventas de productos perdidas por canal.** VTA.PERD.PARCIAL

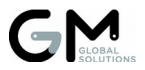

Al pulsar P-SEL aparece en el display la cantidad de ventas de productos perdidas (que no se han realizado), desde que se hizo el último reset parcial de contabilidades.

### 02.05 **Contabilidad total de productos vendidos por canal.**

VENTA TOTAL

Al pulsar P-SEL aparece en el display la cantidad de productos vendidos, desde que se hizo el último reset total de contabilidades.

# 03.05 **Contabilidad total de ventas de productos perdidas por canal.** VTA. PERD. TOTAL

Al pulsar P-SEL aparece en el display la cantidad de ventas de productos perdidas (que no se han realizado), desde que se hizo el último reset total de contabilidades.

# 04.05 **Contabilidad de productos.** PAR/TOT PRODUCTO

- **P-SEL 9** Cantidad parcial de productos perdidos PARCIAL PERDIDAS
- **P-SEL 10** Cantidad total de productos perdidos TOTAL PERDIDAS
- **P-SEL 11** Cantidad parcial de productos vendidos PARCIAL VENTAS
- **P-SEL 12** Cantidad total de productos vendidos TOTAL VENTAS

# 05.05 **Contabilidad de ventas.** PAR/TOT VENTA

- **P-SEL 4** Cantidad parcial de ventas con tarjeta VENTA P.TARJETAS
- **P-SEL 5** Cantidad total de ventas con tarieta VENTA T.TARJETAS
- **P-SEL 7** Valor parcial de las ventas realizadas con el cambio agotado P. VENTA SIN CAMB
- **P-SEL 8** Valor total de las ventas realizadas con el cambio agotado T. VENTA SIN CAMB
- **P-SEL 9** Devolución parcial DEVOLUCION PARC. - **P-SEL 10** Devolución total DEVOLUCION TOTAL
- **P-SEL 11** Valor parcial de las ventas
- **P-SEL 12** Valor total de las ventas VENTA TOTAL

#### 06.05 **Contabilidad de la hucha, sobrepago, y otros medios de pago.** PAR/TOT HUCHA

- **P-SEL 5** Descuento / recargo parcial DESC / RECARGO PAR - **P-SEL 6** Descuento / recargo total. DESC / RECARGO TOT

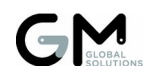

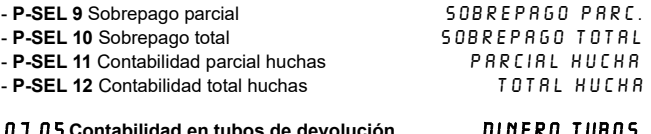

# 07.05 **Contabilidad en tubos de devolución.** DINERO TUBOS

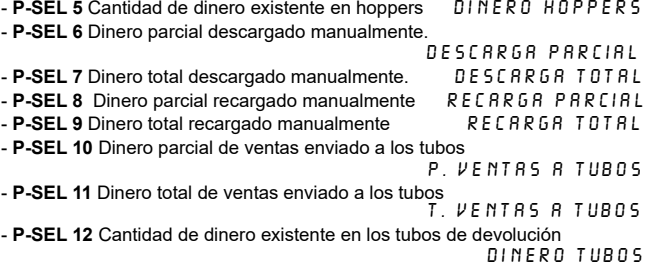

# 08.05 **Reset de las contabilidades.** RESET PARCIALES

# - **P-SEL 12** Reset (puesta a cero) de las contabilidades parciales. Aparece en el display el valor  $0.805$  parpadeando.

Una vez realizado el reset parcial se permite resetear la contabilidad totalmente con la secuencia de pulsadores de selección (**P-SEL**) *"p5, p5+p6, p6, p6+p7, p7, p7+p5, p5, ninguno".*

Si la secuencia se ha introducido correctamente, el valor 08.05 deja de parpadear.

# 09.05 **Impresión de ticket de contabilidades.** IMPRIMIR TICKETS

- **P-SEL 9** Impresión de ticket de contabilidades sin detalle de productos - **P-SEL 12** Impresión de ticket de contabilidades completo.

Mientras se está imprimiendo, el display muestra R232 parpadeando.

# 10.05 **Contabilidades adicionales.** CONTABIL. EXTRA

- **P-SEL 3** Dinero parcial cargado manualmente en los hoppers.

CARGA P. HOPPERS

- **P-SEL 4** Dinero total cargado manualmente en los hoppers.

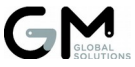

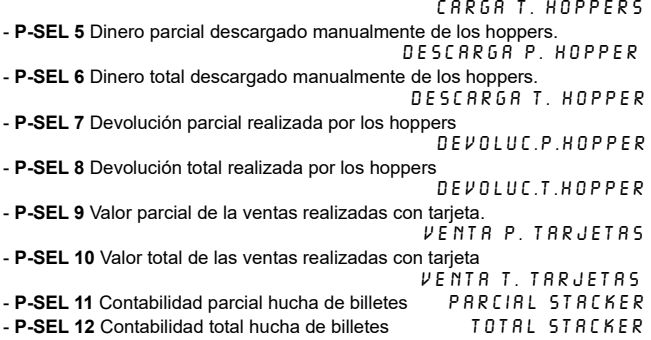

#### 00.06 **DESACTIVA ILUMINACION (AV, AS, CR, DK, PR)** SIN ILUMINACION<br>Con iluminacion 01.06 **ACTIVA ILUMINACION (AV,AS,CR,DK,PR)** CON ILUMINACION

- **P\_REC** Activa o desactiva la iluminación.

Acceso a la opción **►**. Modifica horario de encendido RANGO HORARIO

- **►,◄** Permite desplazarse hasta el dígito que se desea modificar.

- **0...9** Modifica el dígito que está parpadeando.

Para mantener la máquina siempre encendida, la hora de inicio debe ser igual que la hora de final. igual que la hora de final.

#### $\overline{a}$ 1X.06 **COLOR BASE DE LOS LEDS (AV, AS)** COLOR BASE

Para cambiar de color se pueden usar las teclas **►, ◄** y **P\_REC**. Las posibilidades son:

10.06 NEGRO (Apagado) 11.06 ROJO 12.06 VERDE 13.06 AZUL 14.06 AMARILLO 15.06 MAGENTA 16.06 CIAN 17.06 BLANCO 18.06 VARIABLE. Cada minuto cambiará de color

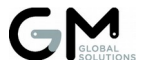

#### L 00.07 **INHIBICIÓN DE MONEDAS Y BILLETES** INHIBIR MONEDAS

Acceso a la opción **►**.

Si una moneda o billete está inhibida, su valor aparecerá parpadeando.

- **►,◄** Permite desplazarse hasta la moneda o billete que se desea modificar.

- **1** Modifica el estado actual de aceptación o rechazo de la moneda o billete ACEPTAR MONEDA RECHAZAR MONEDA –

Opción desactivada cuando no haya monedero ni billetero.

#### $\overline{a}$ 00.10 **CLAVE DE ACCESO AL NIVEL SUPERIOR** CLAVE ACCESO

Para acceder a las opciones de programación situadas en un nivel superior<br>Pulse la tecla  $\blacktriangleright$  e introduzca la clave a diventual di la traductura di la traductura di la traductura di pulse la tecla ▶ e introduzca la clave.

- **0...9** Teclas para introducir la clave de acceso.
- **◄** Permite borrar el último dígito introducido.

- **P\_REC** Valida la clave introducida CLAVE OK / ERRONEA

La clave por defecto para acceder al nivel superior de programación es 1111

#### $\overline{a}$ 01.11 **PROGRAMACIÓN DE LOS CÓDIGOS DE PRODUCTO (CR, DK, PR, SM)** CODIGOS PRODUCTO

- **P\_SEL** Selecciona el código a modificar CODIGO PRODUCTO

- **0...9** Introduce dígitos del código de producto (4 máximo)

- **◄** Borra dígito.

Se permite fijar un código para asignarlo a varios pulsadores. Para ello pulse **P-SEL** e introduzca el código.

Fíjelo pulsando **P\_REC** y seleccione los pulsadores de selección **P-SEL** a los que desea asignar ese código. fijar cODiGo

Para eliminar la fijación de dicho código, se debe pulsar de nuevo **P\_REC**. seleccione producto

#### $\overline{a}$ 0X.12 **PROGRAMACIÓN DEL TIPO DE VENTA A REALIZAR**

- **►,◄, P\_REC** Modifica el tipo de venta:

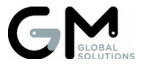

00.12 VENTA SIMPLE 01.12 VENTA MULTIPLE 02.12 VENTA GRATUITA

Además se permite comprobar la comunicación con otros componentes:

- **P-SEL 1…15** Comprueba la comunicación con las tarjetas de motores 1 a 15. (AV, AS, CR, PR, SM, ST)

- **P-SEL 21** Comprueba la comunicación con la tarjeta display. (CR, PR)

- **P-SEL 21…24** Comprueba la comunicación con las botoneras 1 a 4 (SM)

#### 03.12 **NO USAR CÓDIGOS DE BARRAS (SM)** NO USAR COD.BAR. 13.12 **USAR CÓDIGOS DE BARRAS (SM)** USAR COD. BARRAS

- **P\_REC** Activa o desactiva el uso de códigos de barras en venta.

Acceso a la opción **►**. CODIGO DE BARRAS - LEE PULS./CODIGO

- **P\_SEL** Selecciona el código de barras a modificar CODIGO DE BARRAS

- **0...9** Introduce dígitos del código de barras (16 máximo)

- **◄** Borra dígito.

Se permite fijar un código de barras para asignarlo a varios pulsadores. Para ello pulse **P-SEL** e introduzca o lea el código de barras.

Fíjelo pulsando **P\_REC** y seleccione los pulsadores de selección **P-SEL** a los que desea asignar ese código de barras. Para eliminar la fijación de dicho código, se debe pulsar de nuevo **P\_REC**.

#### $\overline{a}$ X5.12 **MODO DE SELECCIÓN DE PRODUCTOS (SM)**

- **►,◄, P\_REC** Permite modificar el modo de selección de productos. 05.12 SOLO TECLADO 15.12 SOLO ESCANER 25.12 TECLADO Y ESCANER

 $\overline{a}$ 06.12 **DEFINICIÓN DEL CÓDIGO EXTRA (SM)** CODIGO EXTRA

Acceso a la opción **►**.

- **0...9** Teclas para introducir el código extra (máximo 3 dígitos). Se enviará por delante del código de barras.

- **◄** Permite borrar el último dígito introducido.

- **P\_REC** Establece el código extra por defecto (ningún dígito)

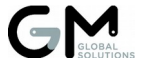

### L 16.12 **DEFINICIÓN DEL CÓDIGO PARA PRODUCTO AGOTADO (SM)** CODIGO AGOTADO

Acceso a la opción ►.

- **0...9** Teclas para introducir el código para la situación de producto agotado (máximo 4 dígitos).

- **◄** Permite borrar el último dígito introducido.

- **P\_REC** Establece el código para producto agotado por defecto (0000)

#### L 26.12 **DEFINICIÓN DEL CÓDIGO PARA SIN CRÉDITO SUFICIENTE (SM)** CODIGO NO CREDIT

Acceso a la opción ►.

- **0...9** Teclas para introducir el código para la situación de crédito insuficiente para comprar el producto seleccionado (máximo 4 dígitos).

- **◄** Permite borrar el último dígito introducido.

- **P\_REC** Establece el código para sin crédito suficiente por defecto (1111)

#### $\overline{a}$ 0X.13 **PROGRAMACIÓN DEL TIPO DE VENTA EN SITUACIÓN DE CAMBIO AGOTADO**

- **►,◄, P\_REC** Modificar el tipo de venta sin cambios.

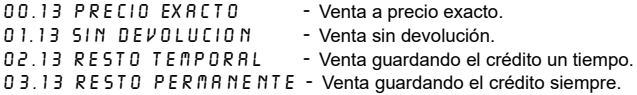

Con la opción de venta múltiple (01.12) no puede programarse venta a precio exacto. Se establece en venta guardando el crédito un tiempo.

#### $\overline{a}$ 0X.14 **PROGRAMACIÓN DE LA OBLIGACIÓN DE UNA VENTA**

- **►,◄, P\_REC** Modifica la obligación de una venta:

 $00.14$   $\overline{V}$ E N. NO 0BLIGADA - Se permite recuperar el dinero si hay cambio en los tubos.

- No se permite recuperar el dinero introducido.

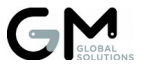

#### L 1X.14 **PRESENTACIÓN DE PRODUCTOS AGOTADOS SIN CRÉDITO**

- **►,◄, P\_REC** Permite modificar la presentación, mientras no haya crédito, al pulsar un producto agotado:

10.14 NO MOSTRAR AGOT. - No mostrar producto agotado. Se muestra el precio.

11.14 MOSTRAR AGOTADOS - Mostrar "PRODUCTO AGOTADO".

#### L 2X.14 **PRESENTACIÓN DE PULSADORES SIN UNIR A MOTORES**

- **►,◄, P\_REC** Permite modificar la presentación al pulsar un pulsador sin unir a motores:

20.14 PRODUCTO AGOTADO - No mostrar pulsadores sin unir. 21.14 PULSAD. SIN UNIR - Mostrar "PULSADOR SIN UNIR A PRODUCTO".

#### $\overline{a}$ 00.15 **PROGRAMACIÓN DE MÍNIMOS** MINIMOS EN TUBOS

Programación del mínimo de monedas que deben tener los tubos de devolución para que la máquina no indique cambio agotado.

- **1...6** 1ª pulsación visualiza el mínimo programado. 2ª pulsación establece el mínimo a cero monedas. 3ª pulsación y posteriores incrementa unitariamente el mínimo de monedas en ese tubo. MINIMO TUBO X - **\*** Valor de la moneda del tubo seleccionado. MONEDA TUBO X

Opción desactivada cuando no haya monedero con tubos.

#### $\overline{a}$ 0X.16 **PROGRAMACIÓN DE LA V RETENTORA (AV, CR, DK, PR)**

- **►,◄, P\_REC** Permite modificar la opción:

- 00.16 SIN V RETENTORA No hay V Retentora.
	-
- 
- 02.16 USAR V RETENTORA Hay V Retentora y se utiliza.
- 
- 01.16 NO USAR V RETEN Hav V Retentora pero no se utiliza.
	-

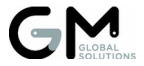

#### L 10.16 **NÚMERO DE TARJETAS DE MOTORES EN MAESTRA (SM, ST)** TARJETAS MAESTRA

- **►** Muestra el número actual (De 0 a 15).

- **0...9** Introduce el número de tarjetas de motores de la máquina maestra.

#### $\overline{a}$ 20.16 **NÚMERO DE TARJETAS DE MOTORES EN MAESTRA Y ESCLAVA 1 (SM, ST) TARJ.MA+ESCLAVA1**

- **►** Muestra el número actual (De 0 a 15).

- **0...9** Introduce el número de tarjetas de motores de la maestra y esclava 1.

#### $\overline{a}$ 3X.16 **PROGRAMACIÓN DEL ASCENSOR (SM, ST)**

- **►,◄, P\_REC** Permite modificar la opción: 30.16 SIN ASCENSOR - No hay ascensor de paquetes. - Hay ascensor de paquetes.

# 00.17 **VALOR DEL CRÉDITO / DEVOLUCIÓN MÁXIMO** CREDITO MAXIMO / RESTO MAXIMO

Esta opción permite modificar, en función del tipo de venta configurada, el crédito máximo admitido (00.12) o el cambio máximo a devolver (01.12). Acceso a la opción **►**.

- **0...9** Introduce el valor del crédito o resto máximo (máximo 8 dígitos).

- **◄** Borra dígito.

 $\overline{a}$ 

- **P\_REC** Valida el crédito o resto máximo, avanzando de opción si es correcto. GUARDAR CRED MAX / GUARDAR DEVO MAX

#### $\overline{a}$ X1.17 **RETENER O NO EL BILLETE AL HACER LA COMPRA (AV,CR,PR)**

- **►,◄, P\_REC** Permite modificar la opción.

- Los billetes se dirigen a la hucha siempre. Se admite más de un billete para realizar una compra.<br>P El billete introducide = FL billete introducide

- El billete introducido se mantiene en escrow. En este modo solo se admite un billete por cada compra. Si se

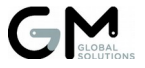

selecciona un pulsador con producto, se guarda el billete en el stacker y se vende. Si el producto está agotado o no se selecciona nada en un tiempo, se devuelve el billete.

Opción desactivada cuando no exista un billetero, o no se configura venta simple ( $0.0117$ ), o se configura venta obligada ( $0.1114$ ).

### 00.18 **DESACTIVA DESCUENTO / RECARGO** SIN DESC/RECARGO 01.18 **ACTIVA DESCUENTO / RECARGO** CON DESC/RECARGO

- **P\_REC** Activa o desactiva el uso de descuento o recargo en ventas. Cuando la opción está activada (01.18) se programa el rango horario de aplicación del descuento o recargo, así como el porcentaje a aplicar.<br>Acceso a la opción ▶ Acceso a la opción ▶.

- **\*** Cambia entre rango horario y porcentaje. DESCUENTO / RECARGO
- **P\_REC** Cambia (dentro del porcentaje) entre descuento y recargo.
- **►,◄** Permite desplazarse hasta el dígito a modificar.
- **0...9** Modifica el dígito que está parpadeando.

#### $\overline{a}$ 01.19 **UNIÓN DE PULSADORES CON MOTORES** UNIONES

 - Borrado total de las uniones de pulsadores con motores (CR,DK,PR,SM): Se permite el borrado total de las uniones existentes mediante la siguiente combinación: *"p5, p5+p6, p6, p6+p7, p7, p7+p5, p5, ninguna".* Si la secuencia se ha introducido correctamente, en el display aparecerá parpadeando 00.19.

Para programar la unión pulse ►. (CR, DK, PR, SM) UNIR PUL 5 A D D R

 - Programación manual de la unión de pulsadores y motores (CR, DK, PR, SM):

- Pulse los pulsadores de selección **(P-SEL)** que quiera unir.
- Pulse los micros detectores de producto de los motores que quiera unir. Unir motor
- Valide la unión pulsando recuperación (P\_REC). UNION OK

Se permite modificar sólo lo que se desee, sin necesidad de tener que unir todos los pulsadores y motores.

Si un pulsador ha quedado sin unir, en vez de visualizar su precio, al pulsar

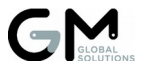

P-SEL aparecerá en el display PULSADOR SIN UNIR A PRODUCTO

 - Programación de la unión de pulsadores y motores con el teclado (CR, DK, PR, SM):

- **0...9** Introduce dígitos del pulsador o motor que queramos unir.

- **◄** Borra dígito.

- **\*** Valida el número del pulsador o motor tecleado.

- **\* + #** Combinación de teclas para conmutar entre pulsadores y motores.

- **P\_REC** Valida la unión.

- Visualización de las uniones de pulsadores con motores :

**- 1** Visualiza las uniones (CR, DK, PR, SM):

pulsadores (p) Motores (m)

- **3** Visualiza las uniones según la numeración de motores de los till (SM): PULSADORES (P)

A continuación pulse el pulsador de selección **(P-SEL)** del que quiera visualizar su unión. Se mostrarán todos los pulsadores (línea superior) y todos los motores (línea inferior) que están unidos. Si es necesario se mostrarán varias pantallas hasta visualizar todos.

- Visualización de los motores sin unir a pulsadores:

- **2** Visualiza los motores sin unir a pulsadores.

- Visualización del número de un motor (AV, AS, ST): MOTOR NUMERO
- **►** Al pulsar el micro de producto de un motor muestra su número.

#### $\overline{a}$ 02.19 **UNIÓN SIMPLE DE PULSADORES CON MOTORES (DK)**

UNIONES

**- 1** Visualiza las uniones: pulsadores (p) Motores (m)

- **2** Visualiza los motores sin unir a pulsadores.

Para programar la unión pulse ▶. **posterounidade en el permetto de la permetto de la permetto de la permetto de l** 

- **P-SEL** Pulsador para unir. Su número aparece en la línea superior.

- **0...9** Introduce dígito de motor para unir. Cada motor tendrá 2 dígitos. Su número aparecerá en la línea inferior.

- **◄** Borra todo el display.

- **P\_REC** Valida la unión.

# $\overline{a}$ 00.20 **CAMBIO DE LA CLAVE DE ACCESO AL NIVEL SUPERIOR DE PROGRAMACIÓN CONTRACTES PROGRAMACIÓN DE LA PODIFICAR CLAVE**

Acceso a la opción ▶.

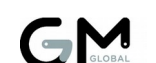

- **0...9** Introduce dígitos de la nueva clave (4 dígitos). Por defecto 1111

- **◄** Borra dígito.
- **P\_REC** Valida la clave introducida. CLAVE MODIFICADA

#### $\overline{a}$ 01.20 **CAMBIO DE LA CLAVE DE APERTURA DE LA PUERTA (CR, PR)** CLAVE DE APERTURA

Acceso a la opción ▶.

- **0...9** Introduce dígitos de la nueva clave (4 dígitos). Por defecto 0204
- 
- **◀ Borra dígito.**<br> **P REC** Valida la clave introducida.

# L 02.20 **CAMBIO DE LA CLAVE DE ACCESO A PROGRAMACIÓN (SM, ST) CLAVE PROGRAMAC.**<br>Acceso a la onción **de la computación de la computación de la computación de la computación de la computación d**

Acceso a la opción ▶.

- **0...9** Introduce dígitos de la nueva clave (4 dígitos). Por defecto 3333
- **◄** Borra dígito.
- **P\_REC** Valida la clave introducida. CLAVE MODIFICADA

#### $\overline{a}$ 03.20 **CAMBIO DE LA CLAVE DE DESBLOQUEO (SM)**

# CLAVE DESBLOQUEO

Acceso a la opción ▶.

- **0...9** Introduce dígitos de la nueva clave (4 dígitos). Por defecto 7777
- **◄** Borra dígito.
- **P\_REC** Valida la clave introducida. CLAVE MODIFICADA

#### $\overline{a}$ 04.20 **CAMBIO DE LA CLAVE DE RECAUDACIÓN (AV, SM, ST)** CLAVE RECAUDACIO

Acceso a la opción ▶.

- **0...9** Introduce dígitos de la nueva clave (4 dígitos). Por defecto 5678
- 
- **◀ Borra dígito.**<br> **P REC** Valida la clave introducida.

Opción desactivada cuando no esté el módem activo para GPRS.

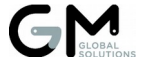

- **P\_REC** Valida la clave introducida. CLAVE MODIFICADA

- **P\_REC** Valida la clave introducida. CLAVE MODIFICADA

### 00.21 **DESACTIVA HOPPER 1** NO USAR HOPPER 1 10.21 **ACTIVA HOPPER 1 DE PULSOS** USAR HOPPER 1 20.21 **ACTIVA HOPPER 1 ccTalk** HOPPER 1 ccTalk

- **P\_REC** Cambia el estado del hopper.

Acceso a la opción **►**. El display muestra la moneda asignada al hopper.

- **►** Cambia a una moneda de mayor valor.
- **◄** Cambia a una moneda de menor valor.

- **0** Muestra información del fabricante, versión y modelo del hopper ccTalk.

### 01.21 **DESACTIVA HOPPER 2** NO USAR HOPPER 2 11.21 **ACTIVA HOPPER 2 DE PULSOS** USAR HOPPER 2 21.21 **ACTIVA HOPPER 2 ccTalk** HOPPER 2 ccTalk

- **P\_REC** Cambia el estado del hopper.

Acceso a la opción **►**. El display muestra la moneda asignada al hopper.

- **►** Cambia a una moneda de mayor valor.
- **◄** Cambia a una moneda de menor valor.

- **0** Muestra información del fabricante, versión y modelo del hopper ccTalk.

# 00.22 **SIN BILLETERO** SIN BILLETERO 10.22 **BILLETERO MDB** BILLETERO MDB 20.22 **BILLETERO DE PULSOS (CR, DK, PR, SM, ST)** BILLETERO PULSOS<br>Billetero cctalk

# 40.22 **BILLETERO ccTalk** BILLETERO ccTalk

- **►,◄, P\_REC** Cambia el estado del billetero.
- **0** Información del fabricante, versión y modelo del billetero MDB o ccTalk.

- **3** Muestra información adicional del billetero MDB.

### 01.22 **DESACTIVA LA PROGRAMACIÓN DE BILLETES (CR, DK, PR, SM, ST)** PRG. BILLETES OFF 11.22 **ACTIVA LA PROGRAMACIÓN DE BILLETES (CR, DK, PR, SM, ST)** PRG. BILLETES ON

- **P\_REC** Activa o desactiva la programación de billetes.

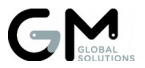

Acceso a la opción **►**. POR FAVOR INSERTE BILLETE Al acceder a la opción, borramos todos los valores almacenados. Inserte los billetes cuyo valor quiera programar. VALOR ACTUAL - 0...9 Introduce el valor del billete. - **◄** Borra dígito. - **P\_REC** Valida el valor introducido. GUARDANDO VALOR

Opción desactivada cuando no exista un billetero de pulsos.

### 02.22 **MAQUINA SIN VALIDADOR** SIN MONEDERO/SEL 12.22 MONEDERO MDB **MONEDERO** MONEDERO MDB 22.22 **SELECTOR DE PULSOS DE 12 V (CR, DK, PR, SM, ST)** SELECTOR DE 12V 32.22 **SELECTOR DE PULSOS DE 24 V (CR, DK, PR, SM, ST)** ÉSELECTOR DE 24V<br>Validador cetalk 42.22 **VALIDADOR ccTalk** VALIDADOR CCTALK

- **►,◄, P\_REC** Cambia el estado del validador de monedas.

- **0** Información del fabricante, versión y modelo del validador MDB o ccTalk.

- **3** Muestra información adicional del validador MDB.

### 03.22 **DESACTIVA LA PROGRAMACIÓN DE MONEDAS (CR, DK, PR, SM, ST)** PRG. MONEDAS OFF 13.22 **ACTIVA LA PROGRAMACIÓN DE MONEDAS (CR, DK, PR, SM, ST)** PRG. MONEDAS ON

- **P\_REC** Activa o desactiva la programación de monedas.

Acceso a la opción **►**. POR FAVOR INSERTE MONEDA Al acceder a la opción se eliminan los valores almacenados previamente almacenados. Inserte las monedas cuyo valor quiera programar. VALOR ACTUAL

- **0...9** Introduce el valor de la moneda. VALOR NUEVO
- **◄** Borra dígito.
- **P-SEL 12** Cambia de moneda a ficha.
- **\*** Permite cambiar el número de decimales (0 a 3).
- **P\_REC** Valida el valor introducido. **GUARDANDO VALOR**

Opción desactivada cuando no exista un selector de pulsos.

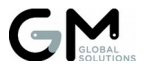

#### 03.22 **PAGO NORMAL (AV, CR, DK, PR)** PAGO NORMAL 13.22 **PAGO ALTERNATIVO (AV,CR,DK,PR)** PAGO ALTERNATIVO

- **►,◄, P\_REC** Cambia el estado del tipo de pago si el monedero MDB lo soporta.

Opción desactivada cuando no exista un monedero MDB.

### 04.22 **NO USAR SISTEMA DE CONTROL DE MENORES** NO USAR FICHA/MA 14.22 **USAR FICHAS DEL VALIDADOR** USAR FICHA 24.22 **USAR MANDO A DISTANCIA (AV, AS, CR, DK, PR)** USAR MANDO 34.22 **USAR MANDO A DISTANCIA Y ZUMBADOR (CR, DK, PR)** USAR MANDO+SONIDO **44.22 USAR TARJETERO MDB (AV)**

- **►,◄, P\_REC** Cambia el estado del sistema de control de menores para realizar la compra.

Nota: Si el validador no admite fichas, no se muestra la opción 14.22

#### $\overline{a}$ X5.22 **SELECCIÓN DE IMPRESORA (ST)**

- **►,◄, P\_REC** Selecciona el uso y modelo de impresora. Posibilidades:

05.22 SIN IMPRESORA 15.22 CUSTOM TG35/58-T 25.22 APS CP295-MRS/C 35.22 NII NP - K2012R 45.22 CUSTOM TG 2460-H

- **0** Muestra información de la versión de la impresora.

### 06.22 **NO USAR TARJETERO DE COBRO (AV, CR)** SIN TARJETERO 16.22 **USAR TARJETERO DE COBRO MDB (AV,CR)**TARJETERO MDB 46.22 **USAR TARJETERO DE COBRO INGENICO iUC285 (AV, CR, DK, PR)** LECTOR INGENICO

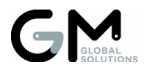

- **►,◄, P\_REC** Cambia el uso de tarjetero para realizar la compra.
- **0** Muestra información del fabricante, versión y modelo del tarjetero.
- **1** Inicializa el tarjetero Ingenico iUC285.
- **3** Muestra información adicional del tarjetero MDB.

#### 00.26 **DESACTIVA LA PUBLICIDAD DEL DISPLAY** SIN PUBLICIDAD 01.26 **ACTIVA LA PUBLICIDAD DEL DISPLAY** CON PUBLICIDAD

- **P\_REC** Activa o desactiva la visualización de la publicidad en el display.

Acceso a la opción **►**. TEXTO LINEA 1

- **1...9** Introduce letras y números. Pulsando más veces cambiamos de letra o número dentro de los que maneja el pulsador, alternando mayúsculas y minúsculas.

- **\*** Permite borrar un carácter. Pulsando más veces introducimos signos gramaticales.

- **0** Introduce el cero. Pulsando más veces introducimos +, - y ç.

- **►,◄** Permite desplazarse hasta el carácter que se desea modificar.
- **P\_REC** Borra la línea entera

- **P-SEL 12** Cambia entre el texto de la línea superior (1) y el de la línea inferior (2). (P-SEL 8 para máquinas con menos de 12 pulsadores (DK)).

#### $\overline{a}$ X2.26 **PRESENTACIÓN DE LA LÍNEA SUPERIOR DE PUBLICIDAD**

- **►,◄, P\_REC** Permite modificar la opción.

02.26 TEXTO FIJO

12.26 PARPADEANDO<br>22 26 MOVIMI DEHA-IZDA

- Desplazamiento en bloque.

32.26 MOVIMI.IZDA-DCHA

42.26 LETRAS DCHA-IZDA - Desplazamiento por letras.

52.26 LETRAS iZDA-DCHA

Opción desactivada cuando no esté activada la publicidad.

#### $\overline{a}$ X3.26 **PRESENTACIÓN DE LA LÍNEA INFERIOR DE PUBLICIDAD**

- **►,◄, P\_REC** Permite modificar la opción.

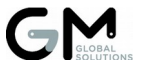

03.26 TEXTO FIJO 13.26 PARPADEANDO 23.26 MOVIMI.DCHA-IZDA - Desplazamiento en bloque. 33.26 MOVIMI.IZDA-DCHA 43.26 LETRAS DCHA-IZDA - Desplazamiento por letras. 53.26 LETRAS iZDA-DCHA

No se permite desplazamiento en una línea y por letras en la otra. Opción desactivada cuando no esté activada la publicidad.

#### 00.27 **USUARIO PARA LA CONEXIÓN GPRS (CR, DK, PR, SM)** USUARIO GPRS

Acceso a la opción **►**. En pantalla se muestra el usuario actual.

- **1...9** Introduce letras y números. Pulsando más veces cambiamos de letra o número dentro de los que maneja el pulsador, alternando mayúsculas y minúsculas.

- **\*** Permite borrar un carácter. Pulsando más veces introducimos signos gramaticales.

- **0** Introduce el cero. Pulsando más veces introducimos +, y ç.
- **►,◄** Permite desplazarse hasta el carácter que se desea modificar.
- **P\_REC** Carga el usuario por defecto.

Opción desactivada cuando no esté el módem activo para GPRS.

### 01.27 **CONTRASEÑA PARA LA CONEXIÓN GPRS (CR, DK, PR, SM)** PASSWORD GPRS

Acceso a la opción **►**. En pantalla se muestra la contraseña actual.

- **1...9** Introduce letras y números. Pulsando más veces cambiamos de letra o número dentro de los que maneja el pulsador, alternando mayúsculas y minúsculas.

- **\*** Permite borrar un carácter. Pulsando más veces introducimos signos gramaticales.

- **0** Introduce el cero. Pulsando más veces introducimos +, y ç.
- **►,◄** Permite desplazarse hasta el carácter que se desea modificar.
- **P\_REC** Carga la contraseña por defecto.

Opción desactivada cuando no esté el módem activo para GPRS.

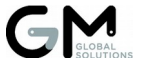

#### 02.27 **APN PARA LA CONEXIÓN GPRS (CR, DK, PR, SM)** APN GPRS

Acceso a la opción **►**. En pantalla se muestra el APN actual.

- **1...9** Introduce letras y números. Pulsando más veces cambiamos de letra o número dentro de los que maneja el pulsador, alternando mayúsculas y minúsculas.

- **\*** Permite borrar un carácter. Pulsando más veces introducimos signos gramaticales.

- **0** Introduce el cero. Pulsando más veces introducimos +, y ç.
- **►,◄** Permite desplazarse hasta el carácter que se desea modificar.
- **P\_REC** Carga el APN (y el resto de parámetros 0X.27) por defecto.

Opción desactivada cuando no esté el módem activo para GPRS.

# 03.27 **IP DEL SERVIDOR DE APLICACIONES** IP APLICACIONES

Acceso a la opción **►**. En pantalla se muestra la IP actual.

- **0...9** Introduce números.
- **\*** Introduce puntos.
- **►** Permite desplazarse hacia la derecha.
- **◄** Borra toda la IP.
- **P\_REC** Carga la IP por defecto.

Opción desactivada cuando no esté el módem activo para GPRS.

#### 04.27 **PUERTO DEL SERVIDOR DE APLICACIONES** PUERTO APLICACI.

Acceso a la opción **►**. En pantalla se muestra el puerto actual.

- **0...9** Introduce números.
- **►** Permite desplazarse hacia la derecha.
- **◄** Borra todo el puerto.
- **P\_REC** Carga el puerto por defecto.

Opción desactivada cuando no esté el módem activo para GPRS.

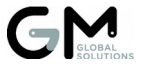

#### 05.27 **IP DEL SERVIDOR GMBOS** IP CONFIGURACION

Acceso a la opción **►**. En pantalla se muestra la IP actual.

- **0...9** Introduce números.
- **\*** Introduce puntos.
- **►** Permite desplazarse hacia la derecha.
- **◄** Borra toda la IP.
- **P\_REC** Carga la IP por defecto.

Opción desactivada cuando no esté el módem activo para GPRS.

#### 06.27 **PUERTO DEL SERVIDOR GMBOS** PUERTO CONFIGUR.

Acceso a la opción **►**. En pantalla se muestra el puerto actual.

- **0...9** Introduce números.
- **►** Permite desplazarse hacia la derecha.
- **◄** Borra todo el puerto.
- **P\_REC** Carga el puerto por defecto.

Opción desactivada cuando no esté el módem activo para GPRS.

#### 00.28 **DESACTIVA EL MODEM** NO USAR MODEM 20.28 **ACTIVA EL MODEM PARA USO GPRS** GPRS / ETHERNET

- **P\_REC** Activa o desactiva el uso del módem para GPRS.

#### $\overline{a}$ X3.28 **MODELO DE MODEM**

- **►,◄, P\_REC** Selecciona el modelo de módem. Posibilidades:

- 03.28 RASPBERRY PI (AV, AS, ST)
- 43.28 AUDIOTEL GPRS+ (CR, DK, PR, SM)
- 53.28 SONY ERIC.GM29 (CR, DK, PR, SM)
- 63.28 MODEM GS64/GR64 (CR, DK, PR, SM)
- 73.28 D.CONNECT (WI)ME Módulo Ethernet Digi. (CR, DK, PR, SM)
- 83.28 57136-WISMO 228 (CR, DK, PR, SM).
- 93.28 57151/60 QUECTEL Quectel M95-UG95. (CR, DK, PR, SM)

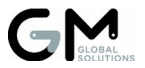

- **0** Muestra el nivel de cobertura (CR, DK, PR, SM).
- **1** Muestra la IP local (CR, DK, PR, SM).
- **3** Descarga la configuración remota (CR, DK, PR, SM).
- **4** Transmite la definición de productos en pulsadores.
- **5** Transmite un informe de ventas.
- **8** Muestra el ICC del SIM (o el MAC de la Raspberry Pi).
- **9** Muestra la versión de firmware del módem (CR, DK, PR, SM).

Opción desactivada cuando no esté el módem activo para GPRS.

#### 00.29 **IDENTIFICACIÓN DE LA MÁQUINA** IDENTIFICACION

Acceso a la opción **►**. En pantalla se muestra la identificación actual.

- **0...9** Introduce el número de identificación (máximo 7 dígitos).
- **◄** Borra un dígito.
- **P\_REC** Almacena la identificación introducida.

#### 02.29 **NÚMERO DE SERIE DE LA MÁQUINA** NUMERO DE SERIE

Acceso a la opción **►**. En pantalla se muestra el número de serie actual.

- **0...9** Introduce el número de serie (máximo 16 dígitos).
- **►,◄** Permite desplazarse hasta el dígito que se desee modificar.

#### 00.30 **RESET DE LA MÁQUINA** RESET MAQUINA

Esta opción sirve para resetear todas las variables internas de la máquina, así como para identificar la botonera, localizar los motores y seleccionar el idioma.

Acceso a la opción **►**. En pantalla se muestra el siguiente paso:

 - Identificación de la botonera (CR,PR) IDENTIFICACION BOTONERA Pulse el primer pulsador de selección de producto (P-SEL) de cada fila empezando por la izquierda (PULSADOR NUMERO). Después pulse P\_REC para validar la botonera (BOTONERA DE XX) y avanzar al siguiente paso:<br>Selección del idioma

SELECCION IDIOMA

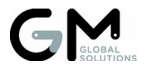

Seleccione el idioma de la máquina con las flechas izquierda y derecha (►,◄). Después pulse P\_REC para validarlo. A partir de ese momento, la máquina inicializará todas sus variables, localizará todos sus motores moviéndolos, y determinará el tipo de motor y el tiempo de ciclo de cada uno de ellos moviéndolos una segunda vez. Cuando haya terminado aparecerá<br>parpadeando la opción 00 30 FIN RESET MBOULN parpadeando la opción  $\overline{0}$   $\overline{0}$   $\overline{1}$ Poco después de mostrará en la línea superior la cantidad de motores<br>normales y de tanque detectados:<br>NDR · XXX TRN · XX normales y de tanque detectados:

- Fatiga de la máquina entre entre entre en el escrito de la mayor en el escrito de la mayor en el escrito de

Se iniciará el ciclado de los motores (20 veces cada uno) al presionar P-SEL 12 (FATIGANDO MOTOR XX). Se puede interrumpir la fatiga al final de cada ciclo pulsando P REC. Al finalizar se mostrará el resultado y los posibles motores que no la superaron exitosamente. FATIGA  $0K/I$ ERRONEA

Dentro de la opción 00.30 pueden modificarse varias opciones individualmente:

- **1** Identifica los motores sin moverlos, mostrando (XX.YY) tras cada tarjeta de motores analizada, siendo XX el número de motores detectados hasta ese momento e YY el número de tarjetas analizadas.

 DETECTAR NUMERO MOTORES - **2** Selección del idioma. SELECCION IDIOMA - **3** Inicializa códigos de producto. INICIALIZANDO CODIGOS - **4** Inicializa precios. INICIALIZANDO PRECIOS - **5** Inicializa resto de variables. INICIALIZANDO VARIABLES - **6** Inicializa el reloj y la RAM. INICIALIZANDO RELOJ Y RAM - **7** Identifica la botonera y asigna una unión de pulsadores y motores por defecto. (CR, PR) IDENTIFICACION BOTONERA - **8** Copia toda la información de la memoria EEPROM en la RAM de la máquina, excepto los datos de contabilidades y extractores. Sirve para copiar información entre máquinas. COPIANDO CONFIGURACION - **9** Copia TODA la información de la memoria EEPROM en la RAM de la máquina. Sirve para reparar máquinas. RESTAURANDO TODA LA CONFIGURACION

- **0** Copia toda la información de la memoria RAM de la máquina en la EEPROM de la tarjeta 57077. ACTUALIZANDO MEMORIA EEPROM - ◄ Detecta nuevos motores sin moverlos, de máquinas esclavas que se hayan unido (SM , ST).

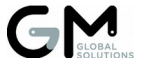